**Zadanie 1.** Korzystając z opcji tworzenia tabeli wykonaj siatkę tabeli, jak poniżej. Zastosuj scalanie komórek.

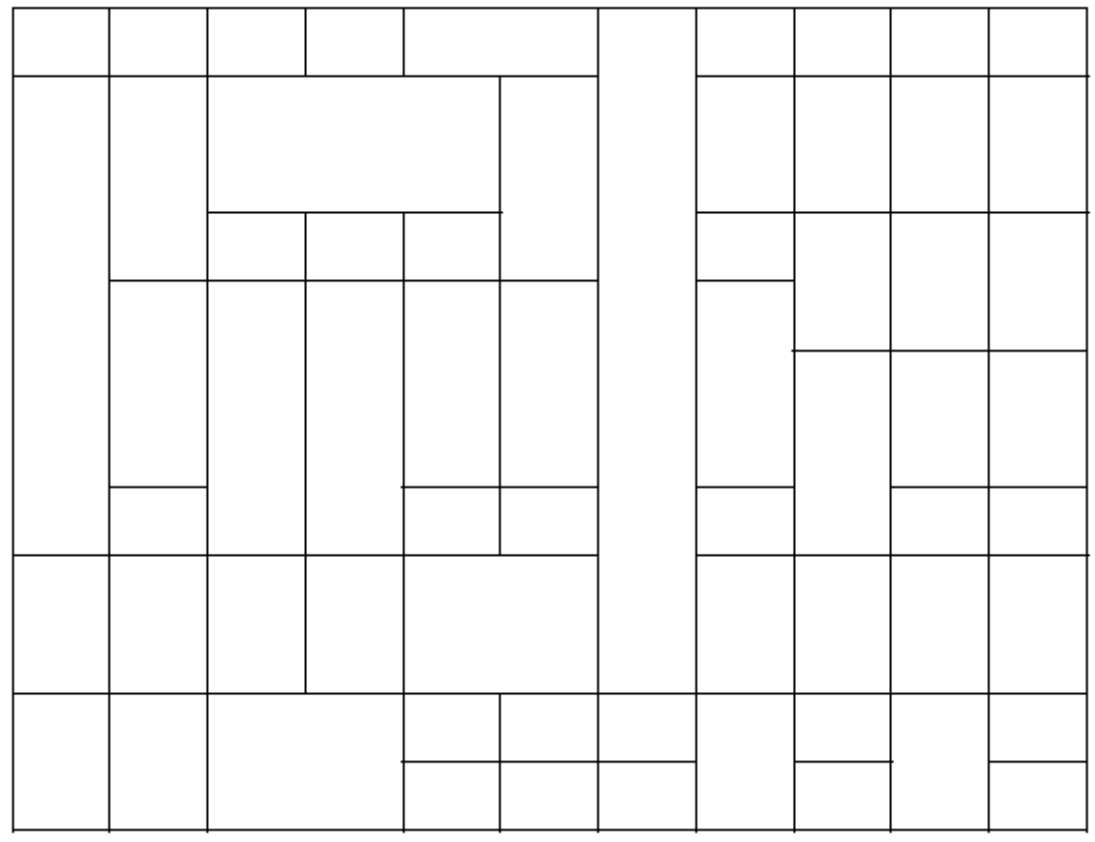

**Zadanie 2.** Wykonaj tabelkę, jak przedstawiona poniżej. Zastosuj wypełnianie kolorem zgodne z przykładem oraz czcionkę Times New Roman rozmiar 16. Zwróć uwagę na formatowanie tej czcionki.

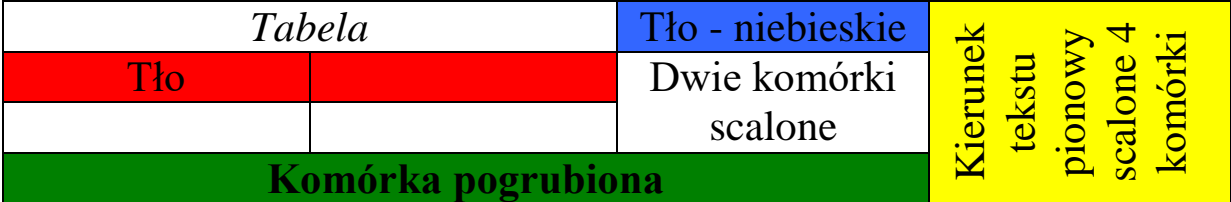